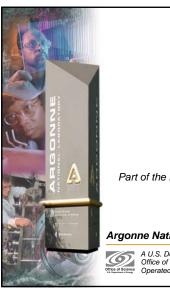

### **MEDM**

Kenneth Evans, Jr. August 23, 2004

Part of the EPICS "Getting Started" Lecture Series

### Argonne National Laboratory

It is what you see in the Control Room

A U.S. Department of Energy Office of Science Laboratory Operated by The University of Chicago

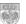

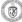

### **MEDM Overview**

- MEDM stands for Motif Editor and Display Manager
- It is a graphical user interface (GUI) for designing and implementing control screens, also called displays
- It is a mature program
  - Robust
  - Powerful
  - Efficient
- · Tens of thousands of screens have been designed for MEDM
- It is used worldwide at many sites
- It is the primary means by which operators and engineers control the APS and its subsystems
  - And most of the experiments

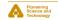

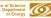

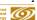

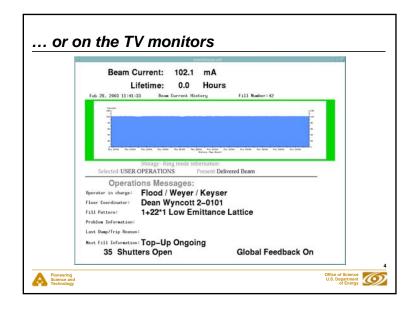

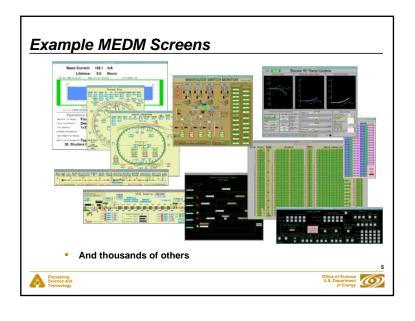

### MEDM Design Philosophy

- · Performance, robustness, and maintainability come first
  - KISS [Keep It Simple Stupid] tends to work well
- Features are important but feature bloat is incommensurate with robustness and maintainability
- MEDM tries to strike a balance
  - Robustness and maintainability come first
- . MEDM tries to enable, not restrict, the user
  - You are responsible for not shooting yourself in the foot
- Extensibility is best added with additional applications
  - ADT is a good example
  - As are all the Tcl/Tk apps at the APS
  - If these crash or use resources, they do not affect MEDM
  - MEDM can do the few things it does rapidly and efficiently
  - This philosophy has worked out well at the APS

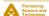

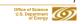

### History

- It is an APS product
- Started by Mark Anderson in 1990
  - Responsible for the look and feel, much of the implementation
  - Based on DM and EDD written at Los Alamos
  - Choose Motif for a more impressive interface
- Taken over by Fred Vong from Fall 1994 to Winter 1996
  - Improved the performance under load
  - Rewrote the Strip Chart
  - Many of his improvements were unfinished when he left
- · Taken over by Ken Evans in 1996
  - Concentrated on robustness, stability
  - Added most of the Editing features (Undo, Align, etc.)
  - Made Composite object be dynamic
  - Added animated GIFs, many other features

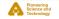

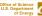

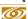

### More Information

- There is far more to MEDM than can be covered in this presentation
- The main source of information is the MEDM Reference Manual
  - Can be accessed from the Help Menu
    - Uses your browser to display HTML help
    - Netscape on UNIX may take a long time to come up
  - Also available as a Word document, Postscript, and PDF
- There is an MEDM web page
  - http://www.aps.anl.gov/epics/extensions/medm/index.php
  - Has the Reference Manual and tar files of recent versions
  - Can be found from the EPICS home page

http://www.aps.anl.gov/epics/index.ph

- MEDM for Windows is in the EPICS WIN32 Extensions
  - See the MEDM web page

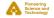

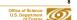

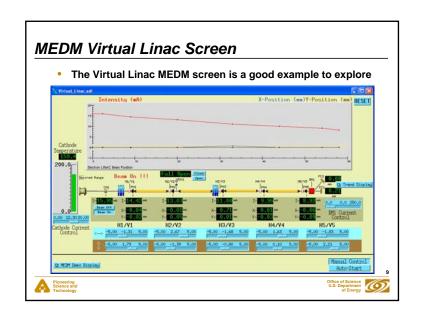

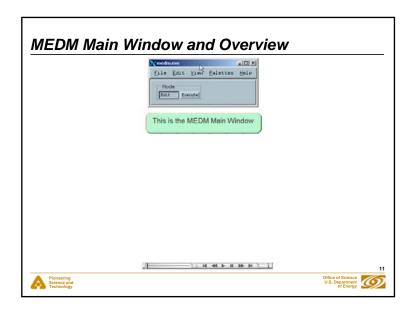

## Plash Demos The demos in this presentation use Flash The Flash Player is installed on most computers If you do not see the demos, try right clicking where they should be and check if Play is selected If there is no right-click menu, you do not have the Flash Player If the version on the right-click menu is not 7 or above, you may have trouble with the slides, particularly advancing them The advance arrow at the bottom left of the slide may work You can get or update the Flash Player via the link at: http://macromedia.com It is a Plug-in for Netscape/Mozilla and an ActiveX Control for IE You need the IE version for PowerPoint (Use IE to visit the link)

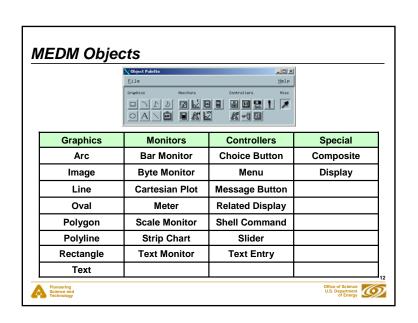

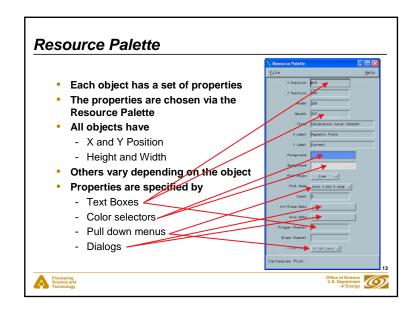

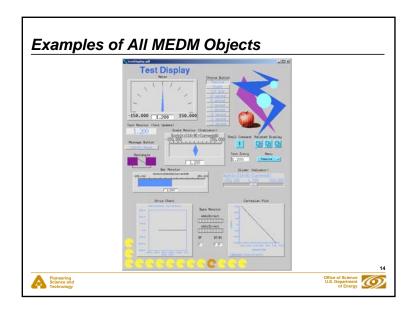

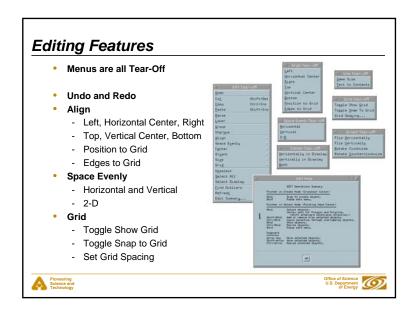

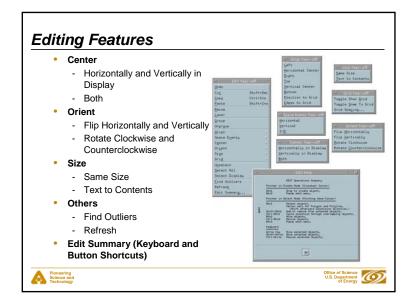

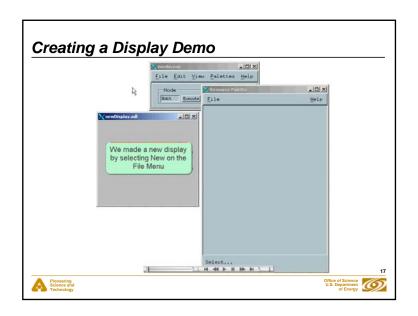

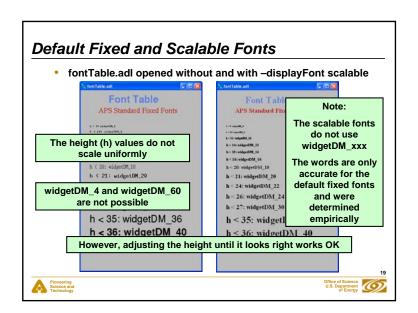

### **Fonts**

- Fonts in MEDM are somewhat brain dead
  - Changing them would trash thousands of existing screens
- MEDM can use either Fixed or Scalable fonts
- Fixed fonts use font aliases for flexibility
  - widgetDM\_4, widgetDM\_6, ... ,widgetDM\_60
  - These can be assigned to any X Windows Font
  - We are stuck with the original APS assignments
- · Scalar fonts use one font (your choice) and vary the size
  - Was not available when the APS was started
- · For new sites, the defaults can be changed in siteSpecific.h
  - When MEDM is built
- The font size is determined by the height of the text box
  - The text can extend beyond the box horizontally
  - In practice you vary it until it looks right

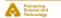

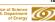

### siteSpecific.h

- . Many of the MEDM default choices are in siteSpecific.h
  - C language header file
  - Used when MEDM is compiled
- · Sites can change these defaults by changing this one file
- Some of the things that can be changed
  - Fixed or Scalable fonts
  - Colors
  - Location of the HTML Reference Manual
  - Printer defaults
  - Others
- Decisions must be made early before many screens are designed

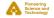

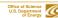

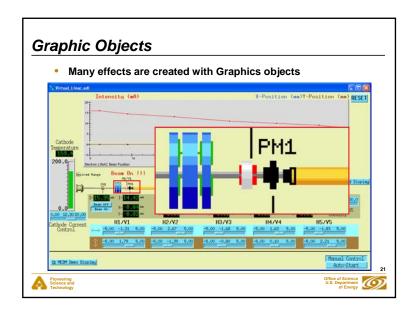

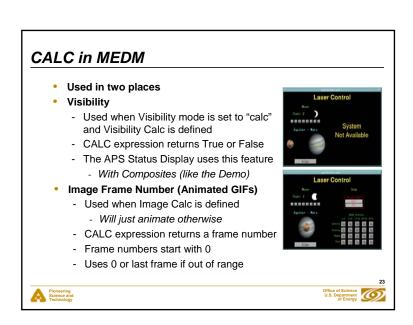

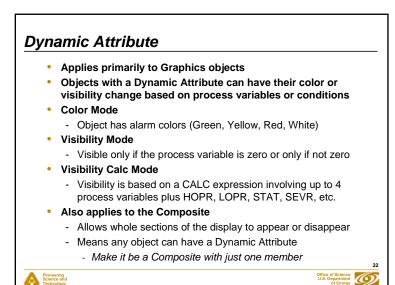

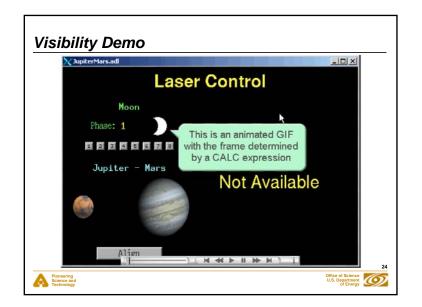

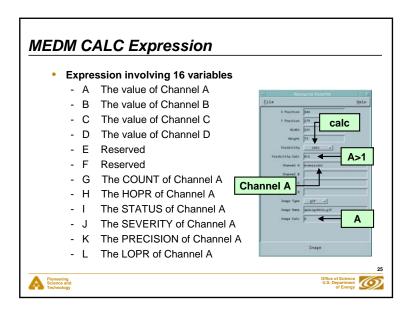

### Examples of MEDM CALC Expressions

- . Syntax is the same as for the EPICS CALC record
  - See the Record Reference Manual
- Some True/False Examples (for Visibility)

- !A- Value is zero (Same as "if zero")- A- Value not zero (Same as 'if not zero")

- A=12 Value is 12
 - A#12 Value is not 12
 - A<0&&B<0&&C<0 All are negative</li>

- A>.9\*H Beyond 90% of upper limit

- !J SEVERITY is not zero

not zero Alarm

Some Number Examples (for Image Calc)

A Frame is value of AA=12 Frame 0 or 1

- (A+B)\*SIN(C) Frame determined by expression

Use SGA to Make and Edit Animated GIFs

THE DOC SEC. SEC. SEC. LAN.

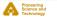

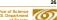

## Color Rules Using Animated GIFs

- Make a multi-frame GIF
  - One frame per desired color, One pixel per frame
- · Put this GIF under the object you want to have color rules
- Use a CALC expression that rounds off to the frame number
- · Example: 3 colors: Green, Yellow, Red
  - CALC: (ABS(A)>.8\*H)+(ABS(A)>.9\*H)
  - **Gives:** Green for |A| up to 0.8\*HOPR (0 + 0)

Yellow for |A| from 0.8\*HOPR to 0.9\*HOPR (1 + 0)

Red for |A| greater than 0.9\*HOPR (1 + 1)

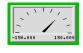

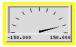

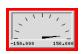

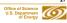

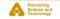

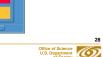

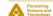

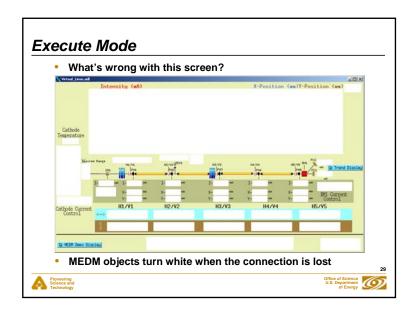

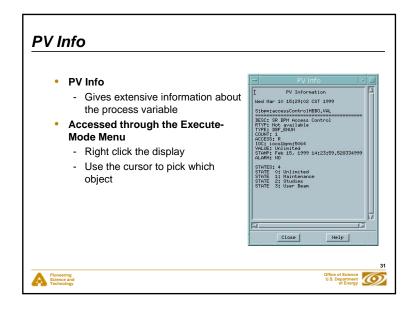

## 

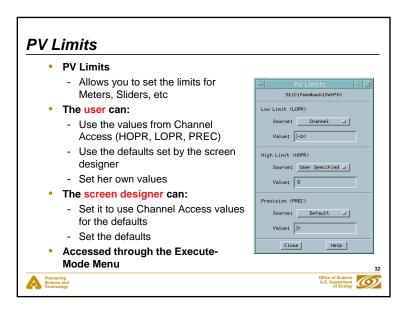

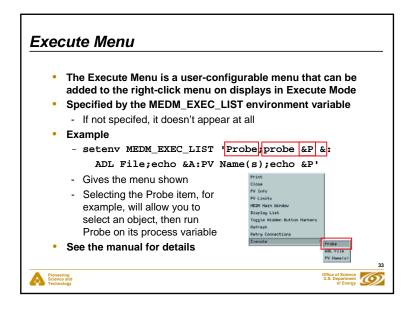

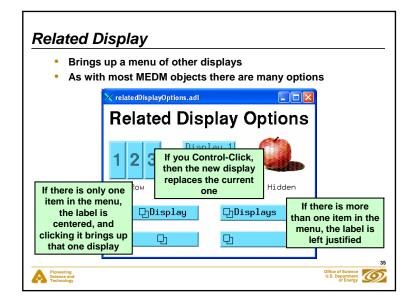

### **Macros**

- Strings of the form \$(name) in an ADL file can be replaced by some other string
  - For example, enter \$(sector):\$(corrector) as part of a PV name
- · Replacement is specified:
  - 1. On command line:

medm -x -macro "sector=S1A,corrector=H2"

- 2. In Related Display configuration:

Resource Palette dialog

- Allows you to design one screen and use it for many similar items
- The Virtual Linac uses \$(user) in front of PV names
  - So different users have their own PV names
  - Look at the startup scripts for MEDM for the Virtual Linac

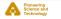

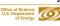

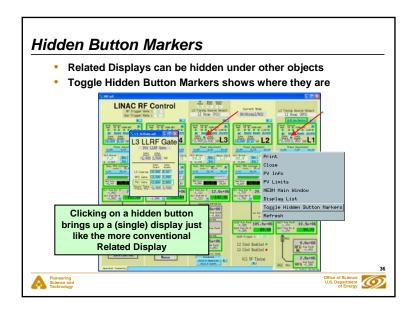

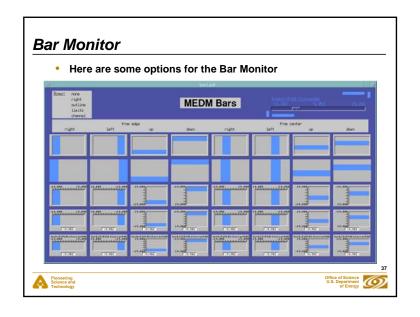

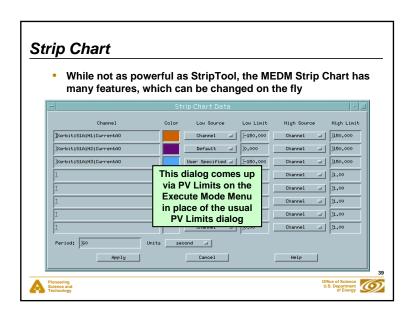

# Proceeding Proceeding Proceeding \*\*Proceeding\*\* \*\*Proceeding\*\* \*\*Proceedi

### Cartesian Plot

- The Cartesian Plot is the most complicated MEDM object
- MEDM provides generic support for different plot packages
- XRT/Graph
  - Most complete implementation is XRT/Graph
  - Commercial product, not available for Windows
  - Requires a license on each machine on which it is built
  - Many features and works well
- SciPlot
  - Public Domain, modified extensively for MEDM
  - Included with MEDM, should work on any platform
  - Currently missing Second Y axis and Fill Under
- JPT
  - Developed at TJNAF
  - Does not support all MEDM Cartesian Plot features

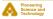

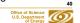

### Summary

- . MEDM is a full featured, mature, robust program
- It is the principal means by which humans control the system
- This has been an overview of some of the MEDM features
  - There are many more
  - The Reference Manual is the best source of information

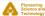

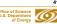

### Thank You

This has been an APS Controls Presentation

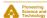

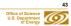

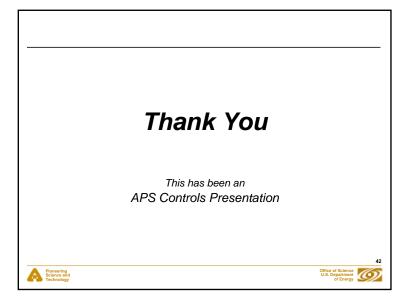